## **Como cambiar el idioma de Audio, en los canales que tengan disponible esta opción:**

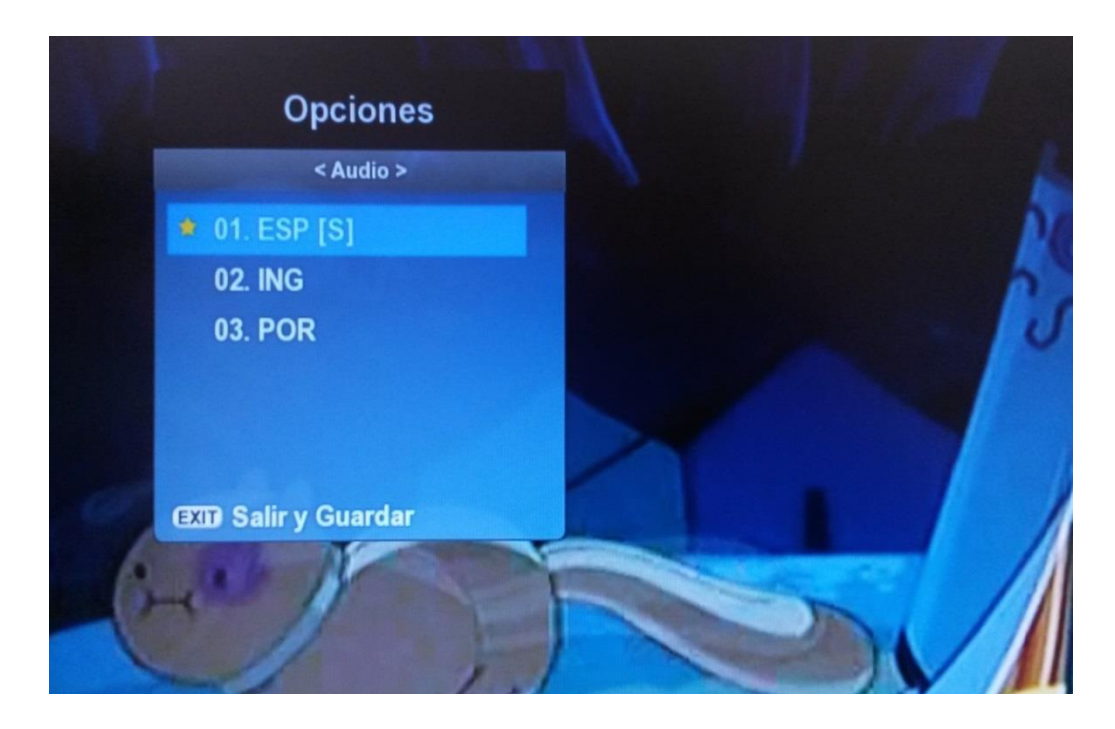

1- Presiona el botón **AUDIO**, en la pantalla aparecerán las opciones de idioma disponible:

2- Selecciona la opción "**ESP"** o "**spa**" (significa español) con las flechas arriba/abajo "**▲/▼**" y presione **EXIT** para salir de esta opción

## **Tene en cuenta que:**

En la programación que solo aparezca una opción de audio, te indica que no tiene otra traducción. Si fuera necesario se puede activar o desactivar los subtítulos con el boton **SUB-T**

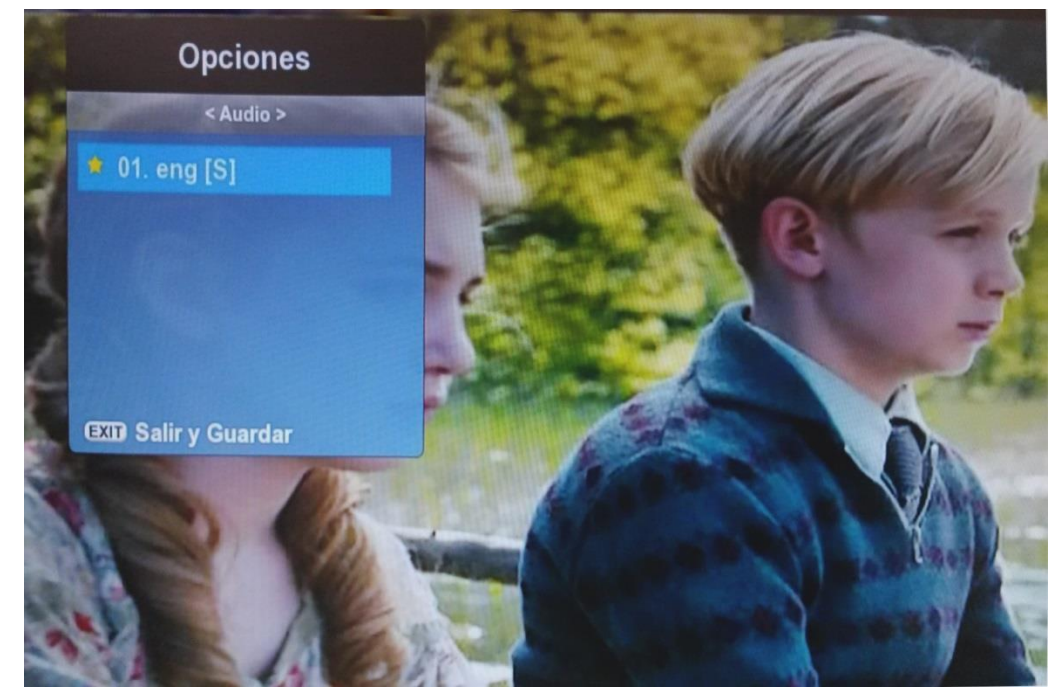

En algunos canales aunque aparezca la opción de otros idiomas si la programacion que estas viendo no tiene traducción de audio no hara el cambio de idioma, quedara con el original.

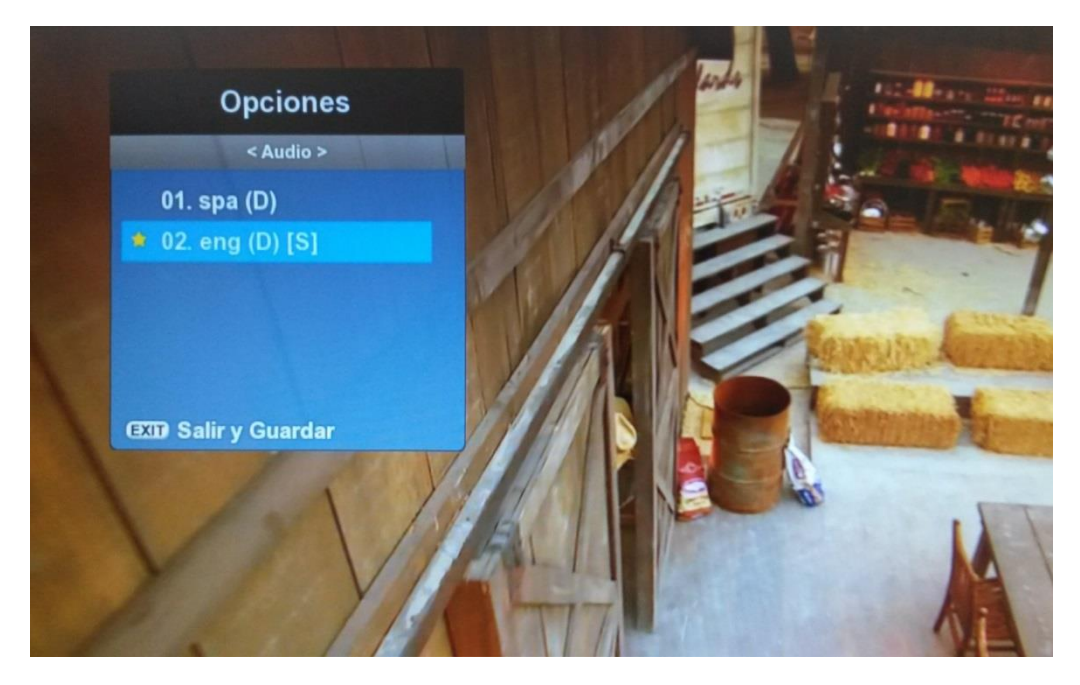